# Optical-Module Parameter Inquery and Alarm **Configuration**

# Table of Contents

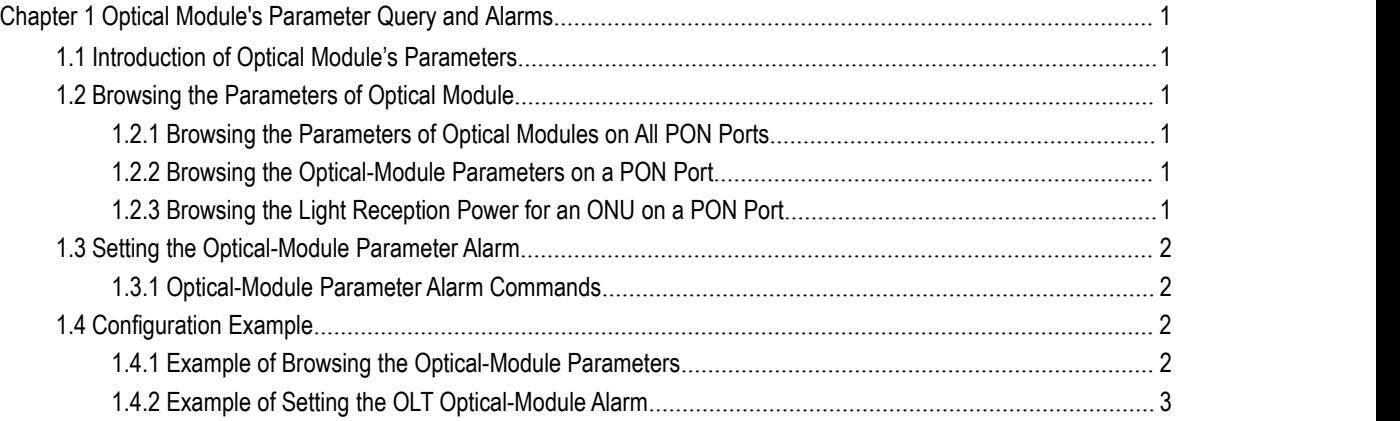

## <span id="page-2-2"></span><span id="page-2-1"></span><span id="page-2-0"></span>**Chapter 1 Optical Module's Parameter Query and Alarms**

### 1.1 Introduction of Optical Module's Parameters

The parameters of optical module include the light transmission power, the light reception power, the temperature, the power-supply voltage and the bias current. The five parameters have basically decided whether the optical module can work normally. If one of the five parameters is abnormal, ONU registration will be abnormal or packet loss will occur on the link.

### 1.2 Browsing the Parameters of Optical Module

#### 1.2.1 Browsing the Parameters of Optical Modules on All PON Ports

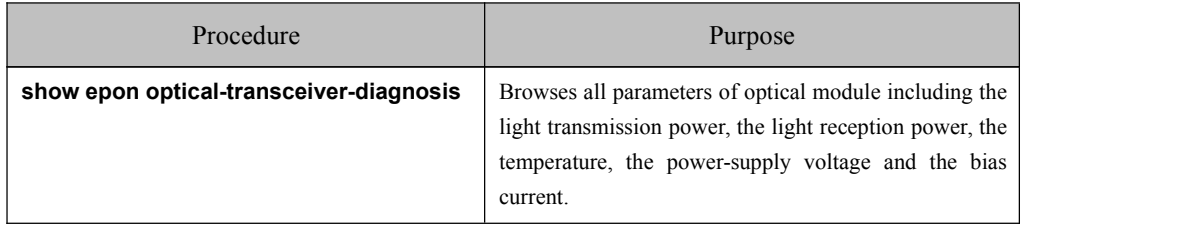

The command which is used to browse all optical-module parameters is shown below:

#### 1.2.2 Browsing the Optical-Module Parameters on a PON Port

The command which is used to browse the optical-module parameters of a certain PON portis shown below:

Note: The light transmission power, temperature, power-supply voltage and bias current are all for the PON port. The light reception power is for an ONU, that is, it is for a LLID port, so it needs to be displayed separately. Here the to-be-queried port is the PON port, so thelight reception power is excluded.

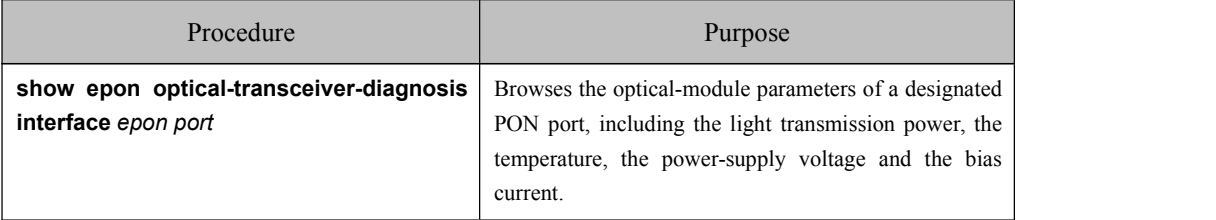

#### 1.2.3 Browsing the Light Reception Power for an ONU on a PON Port

The command to browse the light reception power for an ONU on a PON port is shown below:

<span id="page-3-1"></span><span id="page-3-0"></span>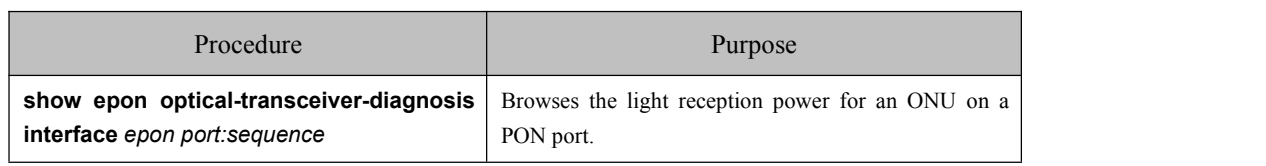

### 1.3 Setting the Optical-Module Parameter Alarm

#### 1.3.1 Optical-Module Parameter Alarm Commands

These commands are shown below:

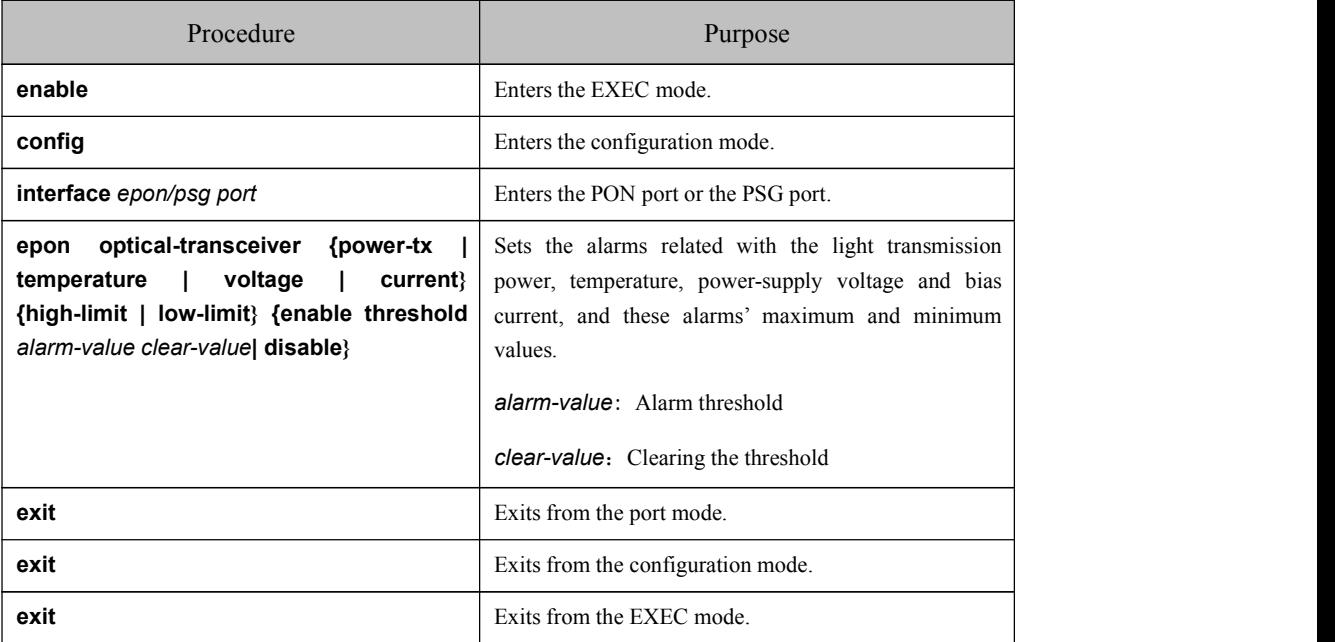

### 1.4 Configuration Example

----------- --------------

#### 1.4.1 Example of Browsing the Optical-Module Parameters

The following example shows how to browse all the optical-module parameters on all PON ports:

Switch\_config#show epon optical-transceiver-diagnosis

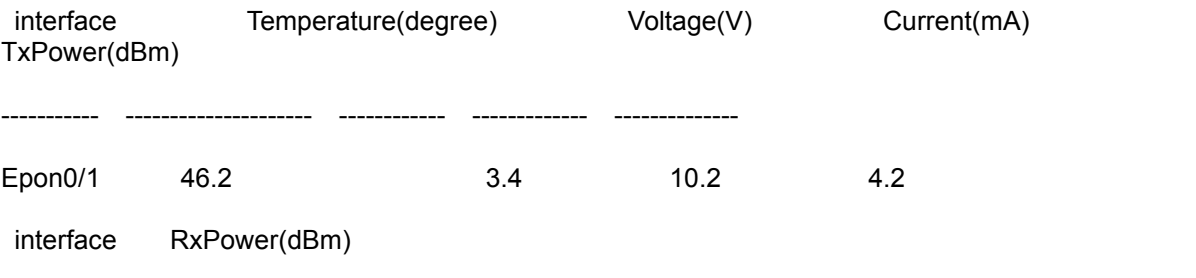

<span id="page-4-0"></span>Epon0/1:1 -4.2 Epon0/1:2 -4.2 Epon0/1:5 -4.2 Epon0/1:6 -4.2 Epon0/1:7 -4.2 Epon0/1:8 -4.2 Epon0/1:9 -4.2 Epon0/1:10 -4.2 Epon0/1:11 -4.2

- Epon0/1:12 -4.2
- Epon0/1:13 -4.2
- Epon0/1:14 -4.2
- Epon0/1:15 -4.2

Switch\_config#

The following example shows how to browse the parameters of the optical interface on E0/1:1 onu:

Switch\_config# show epon interface ePON 0/1:1 onu ctc optical-transceiver-diagnos

operating temperature(degree): 56

supply voltage(V): 3.4

bias current(mA): 11.2

transmitted power(DBm): 2.2

received power(DBm): -15.8

Switch\_config#

#### 1.4.2 Example of Setting the OLT Optical-Module Alarm

The following example shows how to enable the light transmission power alarm on port  $e0/1$ , set the minimum and maximum values, and clear the alarm thresholds.

interface EPON0/1

epon bind-onu mac fcfa.f79d.00ea 1

epon bind-onu mac fcfa.f79d.00e6 2

epon bind-onu mac fcfa.f79a.3026 3

epon optical-transceiver power-tx high-limit enable threshold 70 30

epon optical-transceiver power-tx low-limit enable threshold 20 20

Switch\_config\_epon0/1#

The following example shows how to enable the temperature alarm on the PON port, set the minimum and maximum values, and clear the alarm thresholds.

interface EPON0/1

epon bind-onu mac fcfa.f79d.00ea 1

epon bind-onu mac fcfa.f79d.00e6 2

epon bind-onu mac fcfa.f79a.3026 3

epon optical-transceiver temperature high-limit enable threshold 500 400

epon optical-transceiver temperature low-limit enable threshold -1280 -400

Switch\_config#

The following example shows how to enable the voltage alarm on the PON port, set the minimum and maximum values, and clear the alarm thresholds.

interface EPON0/1

epon bind-onu mac fcfa.f79d.00ea 1

epon bind-onu mac fcfa.f79d.00e6 2

epon bind-onu mac fcfa.f79a.3026 3

epon optical-transceiver voltage high-limit enable threshold 30 25

epon optical-transceiver voltage low-limit enable threshold 0 10

Switch\_config\_epon0/1#

The following example shows how to enable the current alarm on the PON port, set the minimum and maximum values, and clear the alarm thresholds.

interface EPON0/1

epon bind-onu mac fcfa.f79d.00ea 1

epon bind-onu mac fcfa.f79d.00e6 2

epon bind-onu mac fcfa.f79a.3026 3

epon optical-transceiver current high-limit enable threshold 1310 800

epon optical-transceiver current low-limit enable threshold 0 60

Switch\_config\_epon0/1#